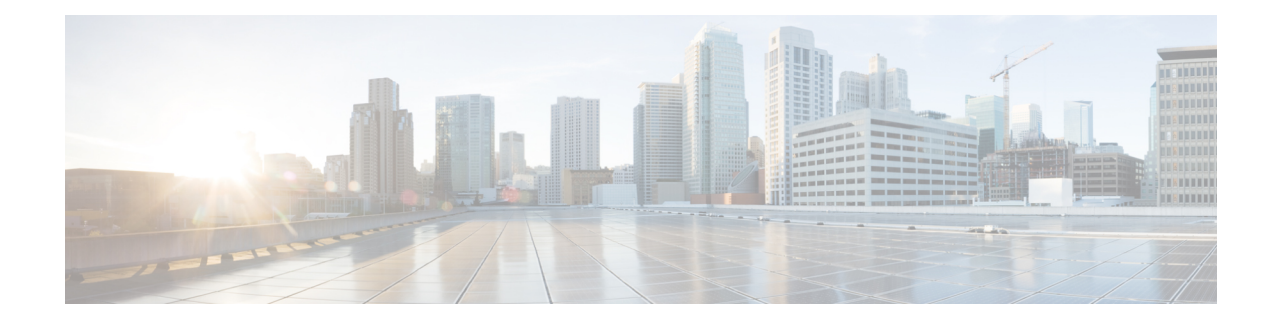

# **Shutting Down and Powering off the Gateway**

The gateway can run in either of two power modes:

- Main power mode Power is supplied to all server components and any operating system on your drives can run.
- Standby power mode Power is supplied only to the service processor and certain components. It is safe for the operating system and data to remove power cords from the server in this mode.

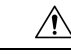

After the IEC6400 gateway is shut down to standby power, electric current is still present in the IEC6400 gateway. To completely remove power as directed in some service procedures, you must disconnect all power cords from all power supplies in the server. **Caution**

- [Shutting](#page-0-0) Down using the Power Button, on page 1
- [Shutting](#page-1-0) Down using the Cisco IMC GUI, on page 2
- [Shutting](#page-1-1) Down using Cisco IMC CLI, on page 2

## <span id="page-0-0"></span>**Shutting Down using the Power Button**

- **Step 1** Check the color of the Power button/LED:
	- Amber The gateway is already in standby mode, and you can safely remove the power.
	- Green The gateway is in main power mode and must be shut down before you can safely remove the power.
- **Step 2** Initiate either a graceful shutdown or a hard shutdown:
	- To avoid data loss or damage to your operating system, you should always invoke a graceful shutdown of the operating system. **Caution**
		- Graceful shutdown Press and release the **Power** button. The operating system performs a graceful shutdown, and the gateway goes to standby mode, which is indicated by an amber Power button/LED.

• Emergency shutdown -Press and hold the **Power** button for foursecondsto force the main power off and immediately enter standby mode.

### <span id="page-1-0"></span>**Shutting Down using the Cisco IMC GUI**

#### **Before you begin**

You must log in with user or admin privileges to perform this task.

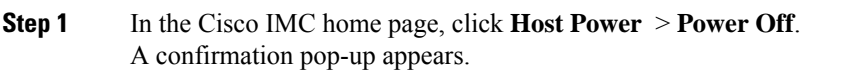

#### **Step 2** Click **OK**.

The operating system performs a graceful shutdown, and the gateway goes to standby mode, which is indicated by an amber Power button/LED.

### <span id="page-1-1"></span>**Shutting Down using Cisco IMC CLI**

#### **Before you begin**

You must log in with user or admin privileges to perform this task.

- **Step 1** Click **Launch vKVM** in the Cisco IMC interface. The **Launch vKVM** opens in a new window.
- **Step 2** At the server prompt, enter: device# scope chassis
- **Step 3** At the chassis prompt, enter: device/chassis# power shutdown
- **Step 4** (Optional) You can also directly shut down the gateway using the **Power off** option in **Launch vKVM**, click **Power** > **Power Off System**.

A confirmation warning appears.

**Step 5** (Optional) Click **Confirm**. The operating system performs a graceful shutdown, and the gateway goes to standby mode, which is indicated by an amber Power button/LED.